Warrigal

## **Submitting Feedback to Warrigal**

**On the Warrigal website, you will find the tile below. By clicking on this is you will open the Feedback page and be able to lodge your feedback form.** 

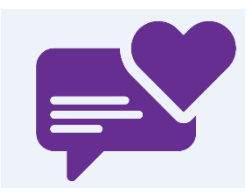

- **1. Site/Service** allows you to select the location your feedback relates to.
- 2. **Type** allows you to select the type of feedback you would like to provide. **Note**: The three kinds of feedback collected are as follows; Compliment, Complaint and Improvement Suggestion.
- 3. Enter the **Subject Title**, this is the heading for your feedback. For example: Fantastic customer service provided.
- 4. Date will be auto-filled for today's date, you are able to select a prior date if required.
- 5. **Provide details of the Compliment, Complaint or Improvement Suggestion**. Ensure this is detailed (what happened, when and who was involved).
- 6. Enter your **name** in the box provided, or leave it blank if submitting anonymously.
- 7. Enter your **email** in the box provided if you would like to be contacted back in regards to your feedback submission.
- 8. You can also provide your **phone number** if you would like to be called.

**Note**: While providing your name and contact information is voluntary, we encourage you to enter these details so we may provide you with a response to your feedback.

- 9. Once the form is completed, select **Submit** at the top right corner of the page.
- 10. The page will refresh to advise feedback has been submitted. You are able to select **Submit New Feedback** to start the process again, otherwise you can close the browser window.

## **Below is an example of what the Feedback pages looks like.**

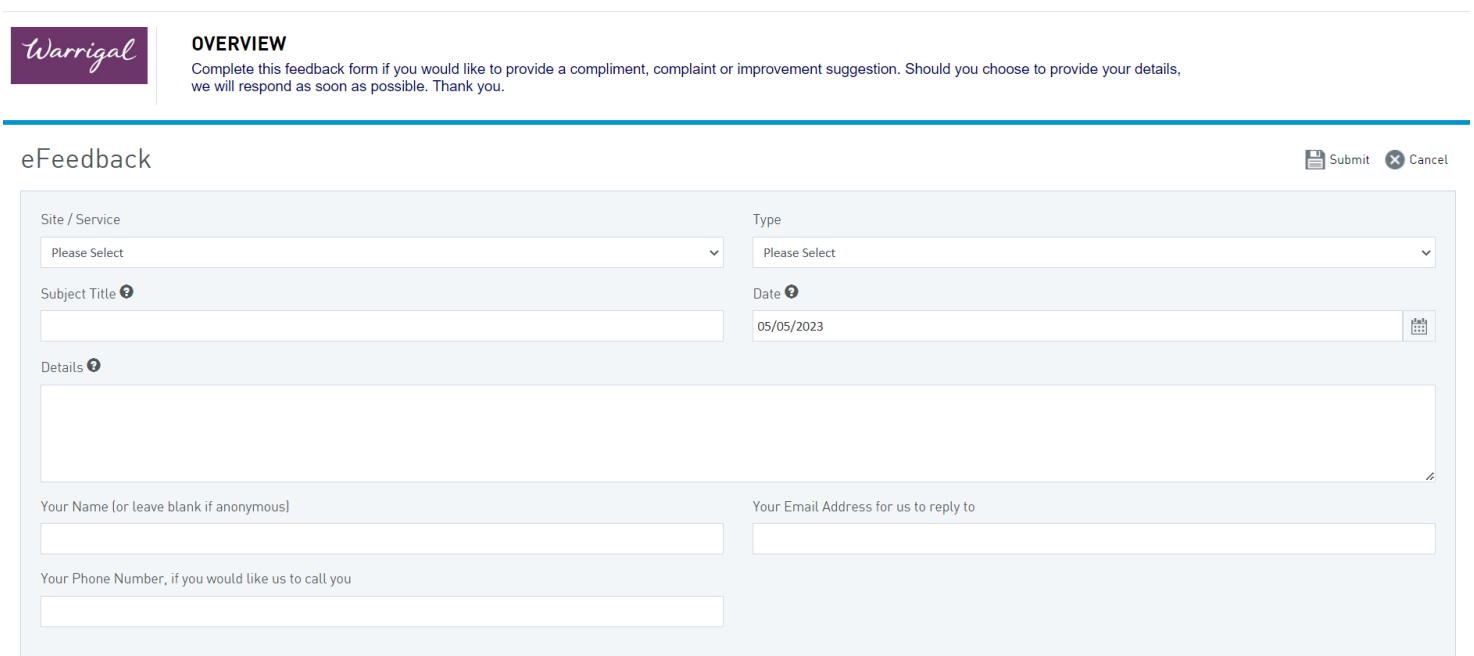